MANUAL DE INSTRUÇÕES

# *REDUNDANTE DC EVOLUTION*

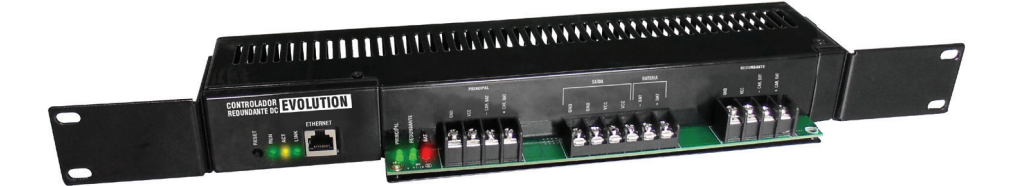

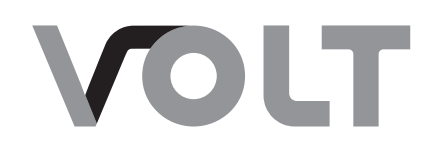

# ÍNDICE

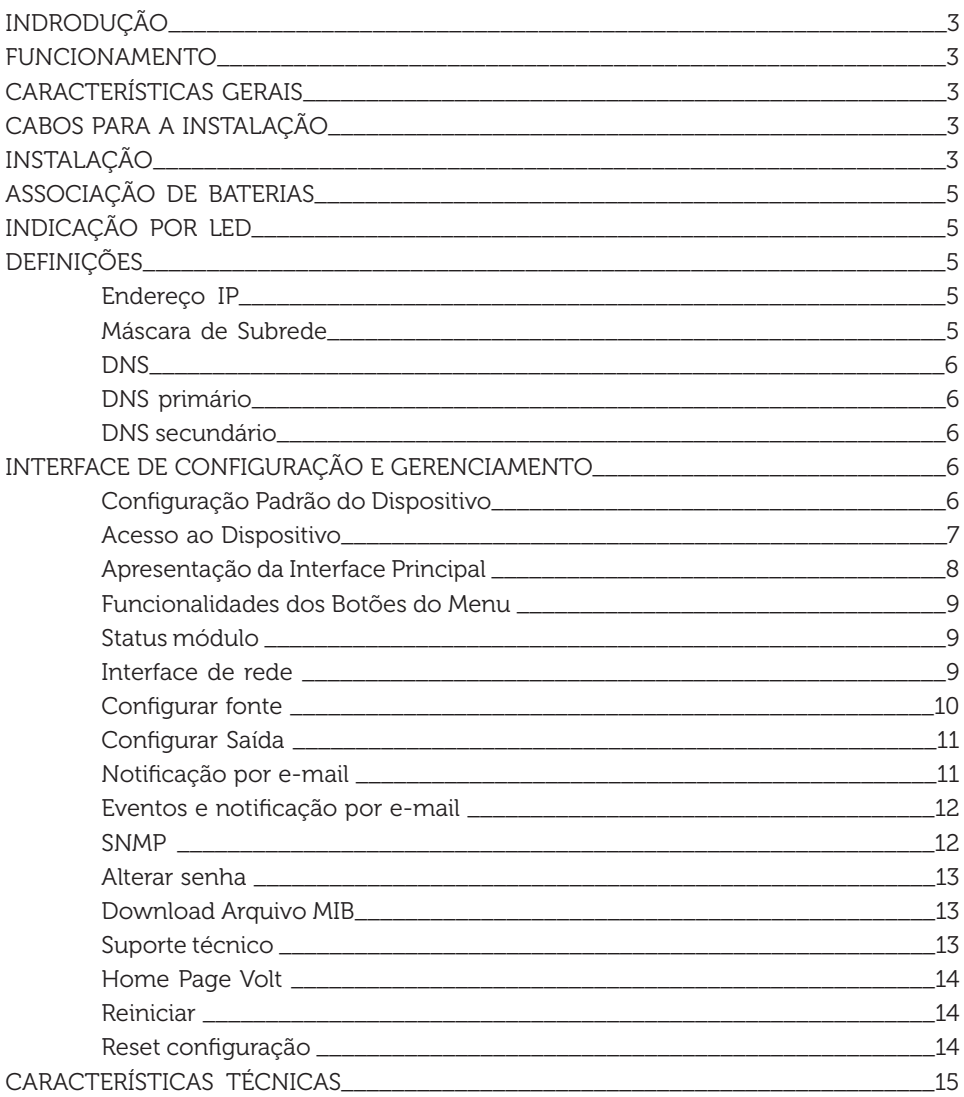

# **INTRODUÇÃO**

O CONTROLADOR REDUNDANTE DC EVOLUTION foi desenvolvido para possibilitar a operação de fontes Nobreak em redundância com apenas um banco de baterias. Possui capacidade para operar com fontes de 12, 24 e 48Vdc com no máximo 40A.

Trabalha com protocolo SNMP para monitoração e também notificação de e-mail para todas as ações que o sistema executa. Possui uma interface Web para configuração, controle e visualização dos parâmetros do sistema.

# FUNCIONAMENTO

Em operação normal o sistema aciona a fonte principal (Fonte 1) e coloca a mesma para carregar o banco de baterias. No caso de alguma pane na principal, a bateria assume a operação e não deixa que o equipamento desligue; o Controlador detecta esta operação e automaticamente coloca a fonte Redundante (Fonte 2) em funcionamento e posteriormente coloca o banco de baterias no carregador da Fonte 2. Esse tipo de funcionamento ocorrerá somente se houver uma carga mínima na saída do Controlador (equipamento).

# CARACTERÍSTICAS GERAIS

- Protocolos SNMP e SMTP para monitoração;
- Trabalha com fontes Nobreak de 12, 24 ou 48Vdc ( selecionável pelo software);
- Permite a ligação de fontes Nobreak de até 40A;
- Permite a instalação em Padrão rack 19 1U.

# CABOS PARA A INSTALAÇÃO

Para cada limite de amperagem, deve ser usada uma espessura mínima de cabo, para que não haja sobreaquecimento. Veja na tabela:

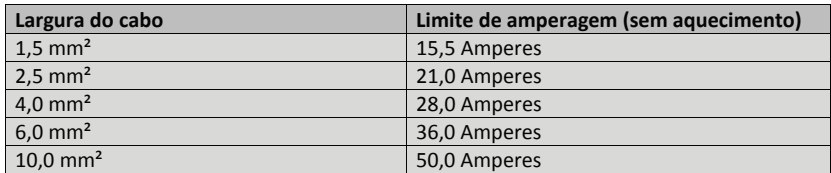

- Possui 1 ponto de fixação (PRINCIPAL); Positivo (VCC), Negativo (GND), - CAR.BAT e +CAR.BAT (carregador de bateria) onde deverá ser ligado a fonte principal, responsável pela alimentação dos equipamentos;

- Possui 1 ponto de fixação (REDUNDANTE); Positivo (VCC), Negativo (GND), -CAR.BAT e +CAR.BAT (carregador de bateria) onde deverá ser ligado a fonte redundante, que será acionada caso a fonte principal pare;

- A Saída conta com 3 pontos de fixação para equipamento Positivo (VCC) e Negativo (GND) e um ponto de fixação para bateria (+ BAT - BAT);

A porta ETHERNET será utilizada para monitoração e gerenciamento do Controlador Redundante DC Evolution. Após realizar as devidas ligações dos equipamentos e baterias, ligue as fontes na rede elétrica e, conecte o cabo ethernet para ter acesso ao dispositivo. Siga todos os passos para fazer o login e configurar fonte, antes de realizar a configuração não haverá tensão na saída do dispositivo.

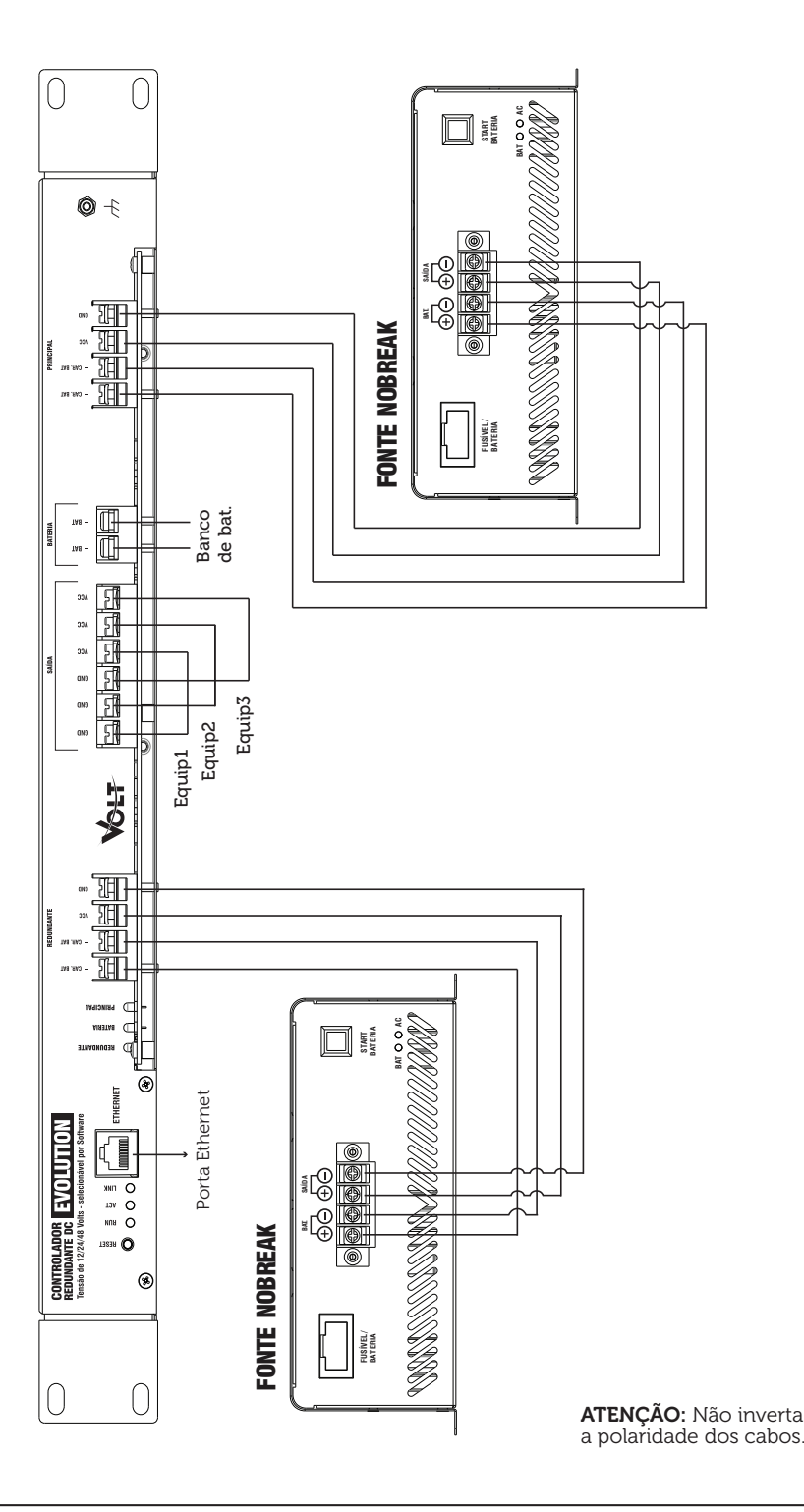

# ASSOCIAÇÃO DE BATERIAS

Para cada modelo de fonte, 12 | 24 | 48 Vdc, é necessário realizar a associação de baterias em série, para se somar a tensão da fonte e utilizar a função Nobreak.

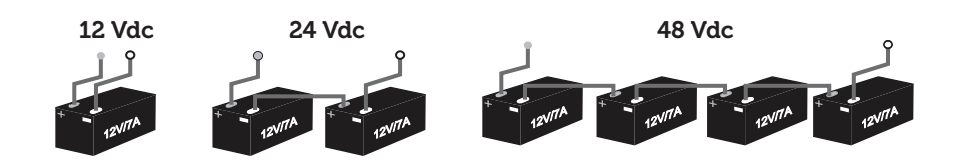

# INDICAÇÃO POR LED

O controlador possui vários LED's que indicam seu status de funcionamento:

- Principal: Indica que o Controlador está atuando com a fonte principal;
- Redundante: Indica que o Controlador está atuando com a fonte redundante;

- Bat: Led Bat indica que o controlador esta atuando em modo bateria, quando em modo bateria o LED principal ou redundante ficará piscando indicando qual fonte está atuando em modo Nobreak.

- ACT: Quando há atividade na rede;
- Link: Indica que há comunicação, irá ligar assim que conectar o cabo de ethernet;
- RUN: Led RUN piscando indica que a CPU está rodando.

Observações: Caso o Led Principal, redundante e Bat, estejam piscando, indica que não foi configurado o modelo da fonte no Software. Veja no item configurar fonte (pág. 10).

Caso o Led principal e Redundante estejam piscando indica que a saída está desligada, veja no botão de controle na interface principal.

Somente LED Bat piscando indica que está sem tensão na saída do controlador.

# DEFINIÇÕES

Aqui apresentaremos algumas definições sobre os parâmetros que serão configurados na interface do dispositivo.

#### Endereço IP

O endereço IP, de forma genérica, é uma identificação de um dispositivo (computador, impressora, etc) em uma rede local ou pública. Cada computador na internet possui um IP (Internet Protocol ou Protocolo de internet) único, que é o meio em que as máquinas usam para se comunicarem na Internet.

#### Máscara de Subrede

 Uma máscara de subrede, também conhecida como subnet, mask ou netmask, é um número de 32 bits usado num IP para separar a parte correspondente à rede pública, à subrede e aos hosts. Uma subrede é uma divisão de uma rede de computadores - é a faixa de endereços lógicos reservada para uma organização. A divisão de uma rede grande em menores resulta num tráfego de rede reduzido, administração simplificada e melhor performance de rede. No IPv4 uma subrede é identificada por seu endereço base e sua máscara de subrede. Gateway, ou ponte de ligação, é uma máquina intermediária geralmente destinada a interligar redes, separar domínios de colisão, ou mesmo traduzir protocolos. Exemplos de gateway podem ser os routers (ou roteadores) e Firewalls, já que ambos servem de intermediários entre o utilizador e a rede. Um proxy também pode ser interpretado como um Gateway (embora em outro nível, aquele da camada em que opera), já que serve de intermediário também.

DNS:

O DNS (Domain Name System - Sistema de Nomes de Domínios) é um sistema de gerenciamento de nomes hierárquico e distribuído operando segundo duas definições:

- Examinar e atualizar seu banco de dados;
- Resolver nomes de domínios em endereços de rede (IPS).

#### DNS Primário

 O servidor DNS traduz nomes para os endereços IP e endereços IP para nomes respectivos, e permite a localização de hosts em um domínio determinado. Num sistema livre o serviço é implementado pelo software BIND. Esse serviço geralmente se encontra localizado no servidor DNS primário.

#### DNS Secundário

O servidor DNS secundário é uma espécie de cópia de segurança do servidor DNS primário. Quando não é possível encontrar um domínio através do servidor primário o sistema tenta resolver o nome através do servidor secundário. Porta de Comunicação A função das portas TCP (Transmission Control Protocol) é basicamente a comunicação de dados pela web. Através dessa porta são usados vários protocolos que levam e trazem dados para a máquina da rede, é normal em provas de concursos encontrarmos o termo TCP/IP, pois os mesmos trabalham juntos. Já a porta UDP (User Datagram Protocol) é um tipo de porta que faz o mesmo trabalho do TCP, porém de uma forma mais simples e logicamente menos segura.

### INTERFACE DE CONFIGURAÇÃO E GERENCIAMENTO

O Controlador Redundante DC Evolution possui interface Web based, o que facilita seu acesso de qualquer Web browser que suporte HTML5 (Firefox, Chrome, Opera, Internet Explorer). Trabalha com o protocolo SNMP (" Simple Network Management Protocol " ou " Protocolo Simples de gerenciamento de redes "), o que facilita seu gerenciamento remoto.

A interface Web based permite acompanhar em tempo real o status do módulo: Alimentação fonte 1, fonte 2 ou bateria, tensão da rede e bateria, tempo em modo bateria, Estatística do WatchDog, consumo de carga, bem como a temperatura interna do equipamento. Conta com um módulo de alerta por email que informa qualquer ocorrência detectada pelo sistema. Interface de fácil operação.

#### Configuração Padrão do Dispositivo

O dispositivo possui uma configuração padrão de IP que sai programada de fábrica, a tabela a seguir mostra a configuração padrão:

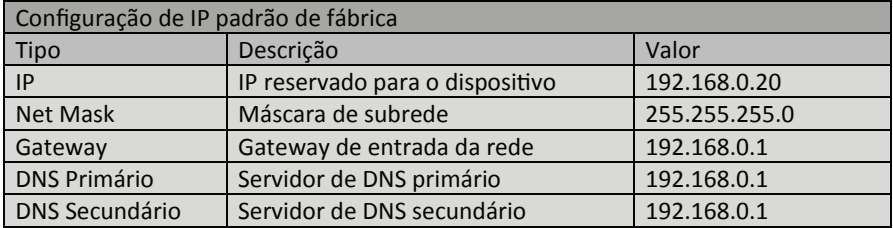

Acesso ao dispositivo

Para acessar a interface de configuração e gerenciamento do Controlador Redundante DC Evolution, o computador deve estar na mesma faixa de rede que o módulo e, uma ou as duas fontes conectas em sua entrada e ligadas na rede elétrica. Ex.: (/24 - 255.255.255.0). Abrir o navegador e digitar o seguinte endereço de IP 192.168.0.60, este endereço é o padrão de fábrica e ele pode ser alterado.

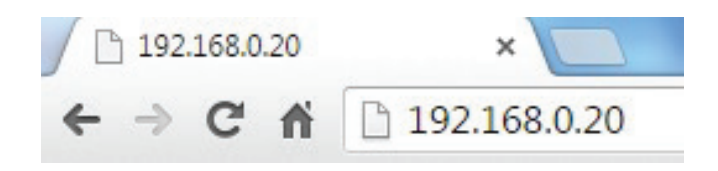

Em seguida clique na tecla enter, a pagina do usuário irá se apresentar.

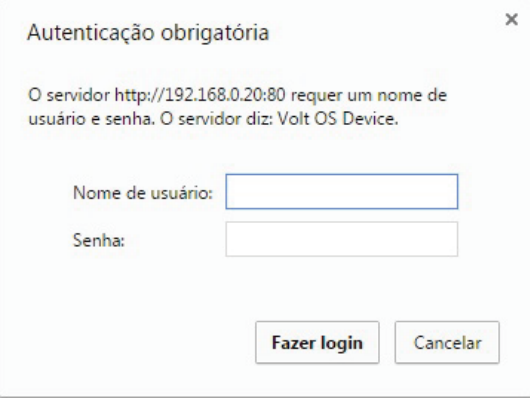

Nesta seção deverá ser digitado o nome do usuário e a senha padrão de fabrica, a senha pode ser alterada após o primeiro acesso.

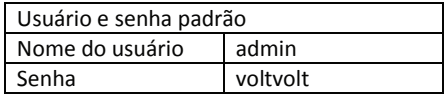

Caso o usuário ou senha estejam incorretos, o sistema irá reiniciar a pagina de login.

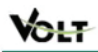

#### Módulo de Controle Redundante

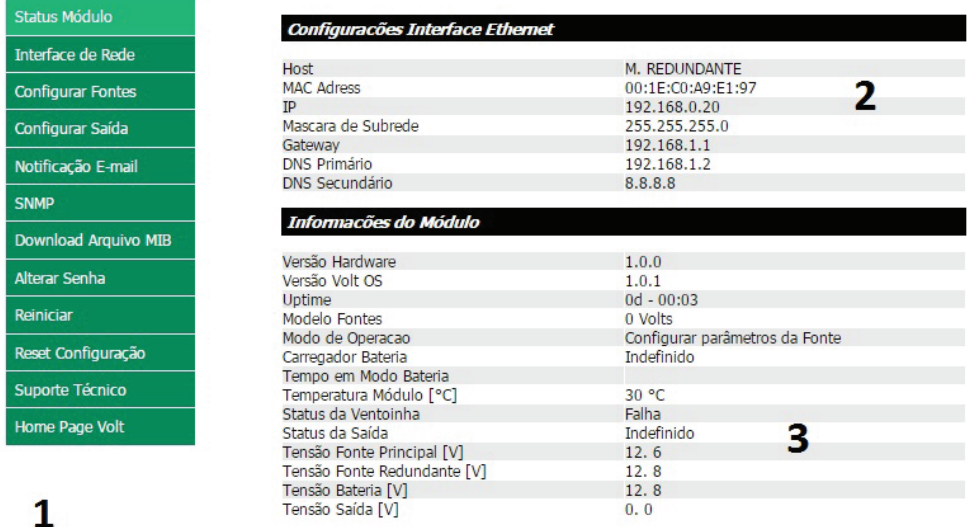

#### Controle

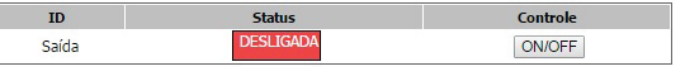

4

Volt - Equipamentos Eletronicos Avenida Sapucaí, 111 - Bairro Boa Vista - Santa Rita do Sapucaí - MG - Brasil<br>Telefone/Fax: 55 35 3471 3042 | 3471 7366 - www.volt.ind.br Copyright @ 2015 Volt Energia Inteligente.

Funcionalidade do sistema ID Descrição Reservedo European Reservedo Reservedo Reservedo Reservedo Reservedo Reservedo Reservedo Reservedo 1 Menu principal Comandos necessários para realização das operações 2 Interface Ethernet Configurações do dispositivo 3 Informações do módulo Todas as informações de funcionamento do dispositivo 4 | Botão de controle | Liga e desliga a saída do dispositivo

Funcionalidades dos botões do menu Status Módulo

Apresenta todos os dados do Controlador Redundante DC Evolution, como:

- Configurações Interface Ethernet;
- Versão do hardware e versão OS;
- Uptime: Tempo que o dispositivo está em funcionamento (Dia, hora e minuto);
- Modelo Fontes: modelo de fonte que está sendo usado;
- Temperatura: Temperatura atual do dispositivo;

- Modo de operação: Fonte principal, fonte redundante ou bateria ( o modo bateria informa o tempo em que o dispositivo está operando com a bateria ).

- Status da ventoinha;
- Tensão da fonte principal, fonte redundante, tensão da bateria e tensão de saída
- Controle: Liga e desliga a saída.

#### Interface de rede

 $\overline{\phantom{a}}$ 

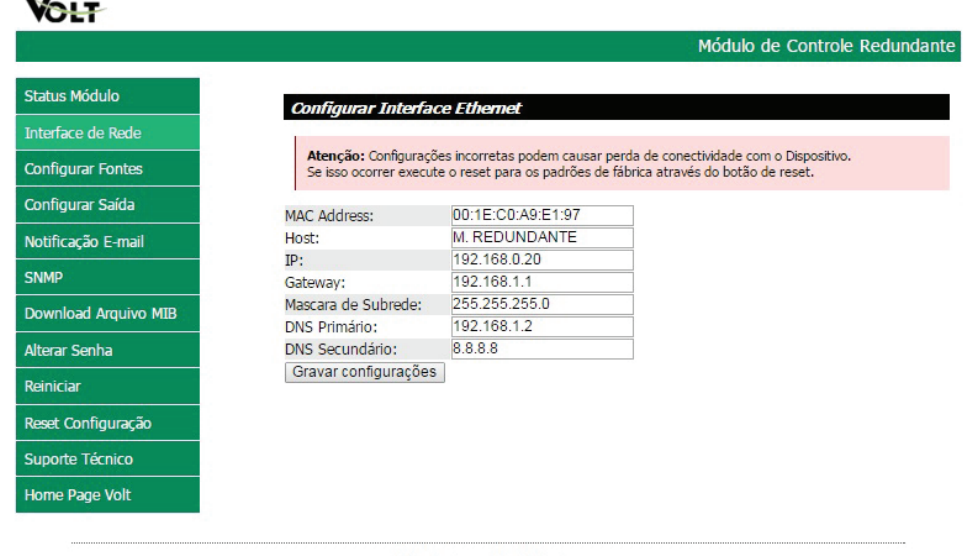

Volt - Equipamentos Eletronicos Avenida Sapucaí, 111 - Bairro Boa Vista - Santa Rita do Sapucaí - MG - Brasil<br>Telefone/Fax: 55 35 3471 3042 | 3471 7366 - www.volt.ind.br Copyright © 2015 Volt Energia Inteligente.

A interface de rede apresenta as informações do dispositivo referente às configurações da Interface Ethernet. Estas configurações têm como finalidade prover as informações necessárias para que o dispositivo possa ser ingressado na faixa de endereços disponíveis nas redes do usuário.

Todas as informações com exceção do MAC Adress são editáveis, caso alguma informação seja configurada de maneira incorreta, pode ocorrer perda de conectividade com o dispositivo.

#### Configurar fonte

Configure o modelo e tensão das fontes que serão utilizadas.

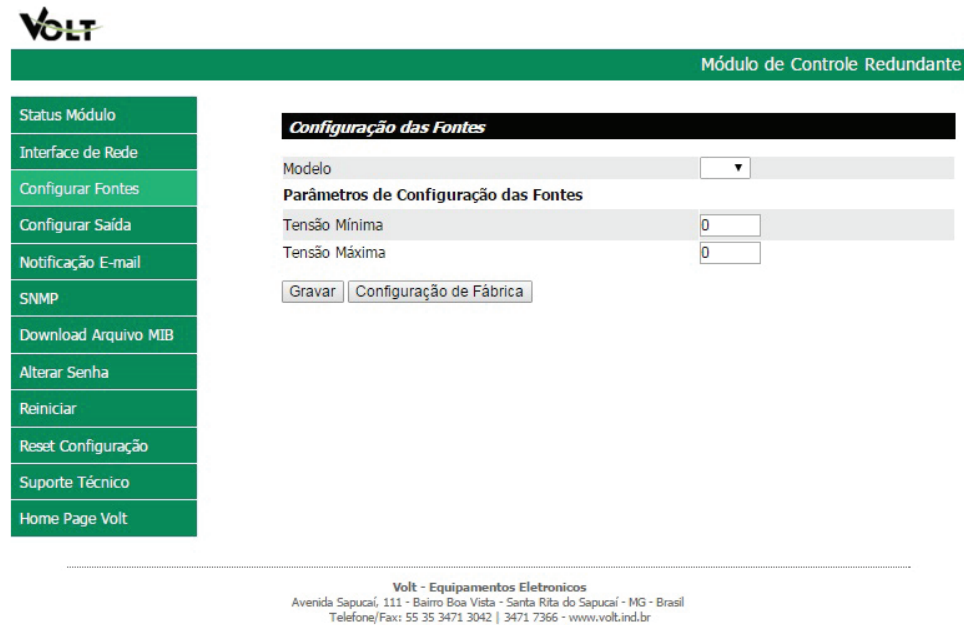

Copyright © 2015 Volt Energia Inteligente.

- Modelo: Selecione o modelo das fontes; 12, 24 ou 48Vdc;

- Tensão mínima: Selecione a tensão mínima de funcionamento da fonte, aceitável pelo módulo;

- Tensão máxima: Selecione a tensão máxima de funcionamento da fonte, aceitável pelo módulo;

Após selecionar estes três itens clique em gravar, após a gravação a saída do controlador será ativada.

Observação: As duas fontes e, os equipamentos que serão alimentados pelos pelo Controlador, devem trabalhar com a mesma tensão.

Verifique a faixa de tensão dos equipamentos que serão conectados ao Controlador antes de configurar a tensão mínima e máxima.

#### Configurar saída

Este item permite ao usuário definir um tempo para que a saída do Controlador seja reativada no caso de desligamento da saída. Para ativar o recurso marque a opção "Ativar Temporizador" em seguida escolha o tempo de rearme ou tempo que a fonte levará para religar a saída, este tempo é dado em segundos.

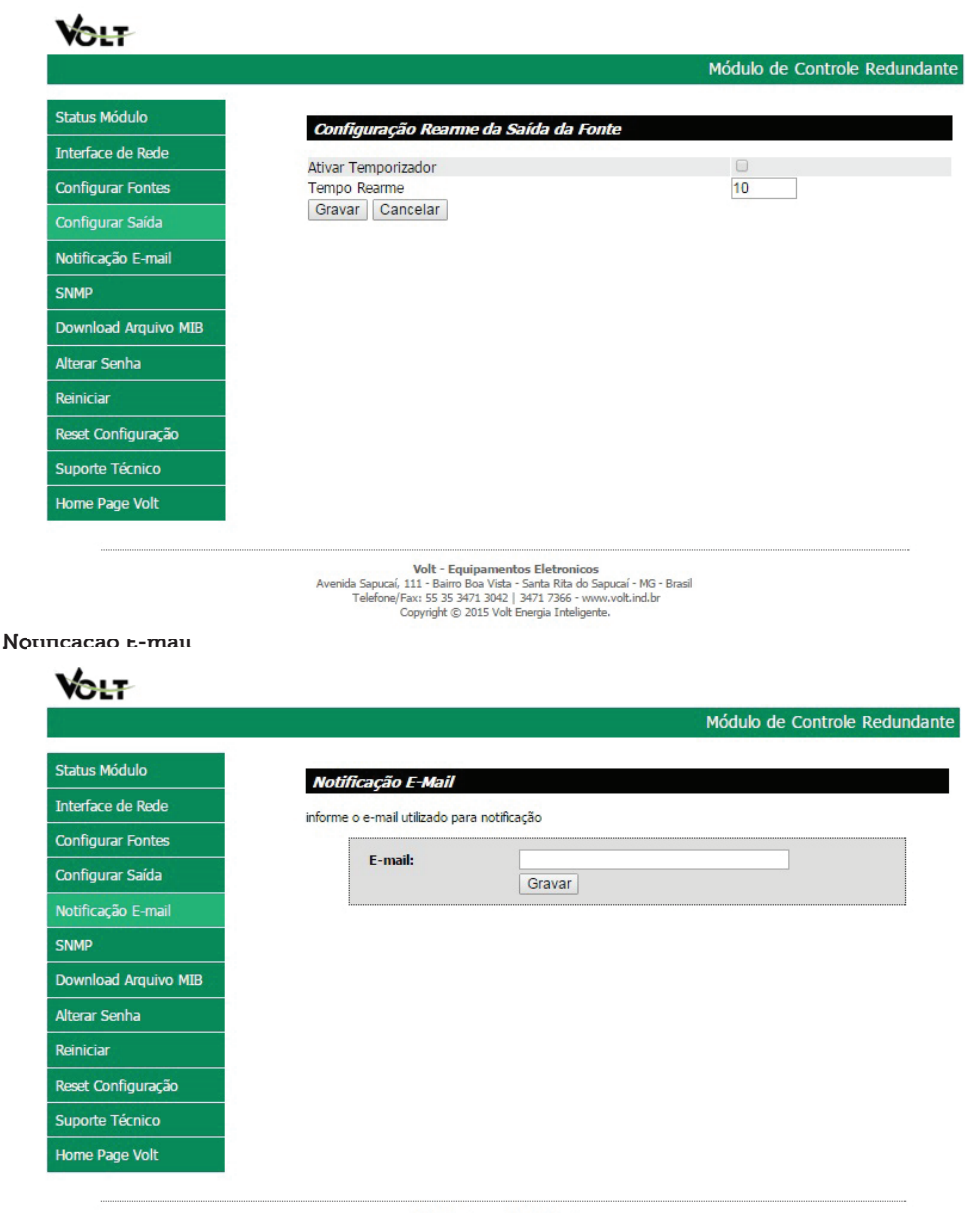

Volt - Equipamentos Eletronicos vonida Sapucai, 111 - Baino Boa Vista - Santa Rita do Sapucai - MG - Brasil<br>Telefone/Fax: 55 35 3471 3042 | 3471 7366 - www.volt.ind.br<br>Copyright © 2015 Volt Energia Inteligente. Nesta guia será cadastrado o endereço de email que receberá notificações sobre Controlador Redundante DC Evolution. Após digitar o email clique em gravar, este email pode ser alterado e deve conter no máximo 30 caracteres.

Eventos e notificação por e-mail

- Fonte atuando em modo bateria: Caso ocorra uma falha na rede elétrica ou nas fontes, o Controlador passa a atuar em modo bateria;

- Subtensão de bateria: Quando a tensão das baterias chegarem a 11Vdc;

- Bateria em corte: Quando a tensão das baterias chegarem a 9Vdc cada, o equipamento irá desligar por subtensão de bateria;

- Falha na fonte principal: Caso ocorra falha na fonte principal, o controlador irá atuar com a fonte redundante.
- Falha na fonte redundante: Caso ocorra falha na fonte redundante;
- Saída desligada: Se a fonte principal, a fonte redundante e as baterias não estiverem funcionando, irá indicar que a saída do controlador está desligada; ou desligada por Software;

- Falha na ventoinha: Caso a ventoinha do controlador pare de funcionar.

#### **SNMP**

SNMP é o protocolo padrão para monitoramento e gerenciamento de redes. A sigla SNMP é um acrônimo para " Simple Network Management Protocol " ou " Protocolo Simples de gerenciamento de redes". Na prática, SNMP é o protocolo mais usado para saber o que acontece dentro de ativos de redes e serviços. Este ícone serve para ativar a configuração SNMP.

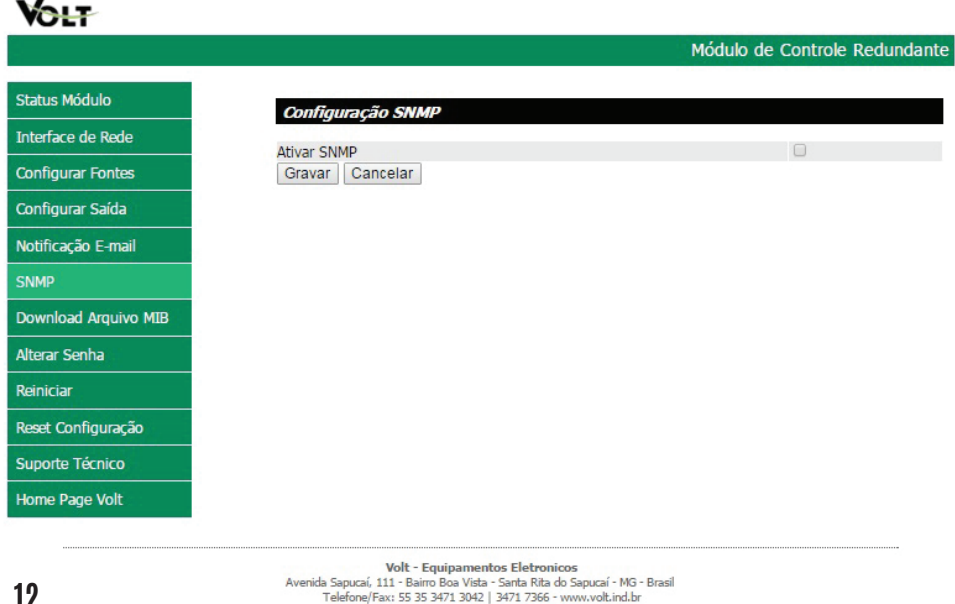

Copyright @ 2015 Volt Energia Inteligente.

#### Alterar senha

Neste campo é possível alterar a senha padrão do administrador (voltvolt), a senha deve conter 8 caracteres.

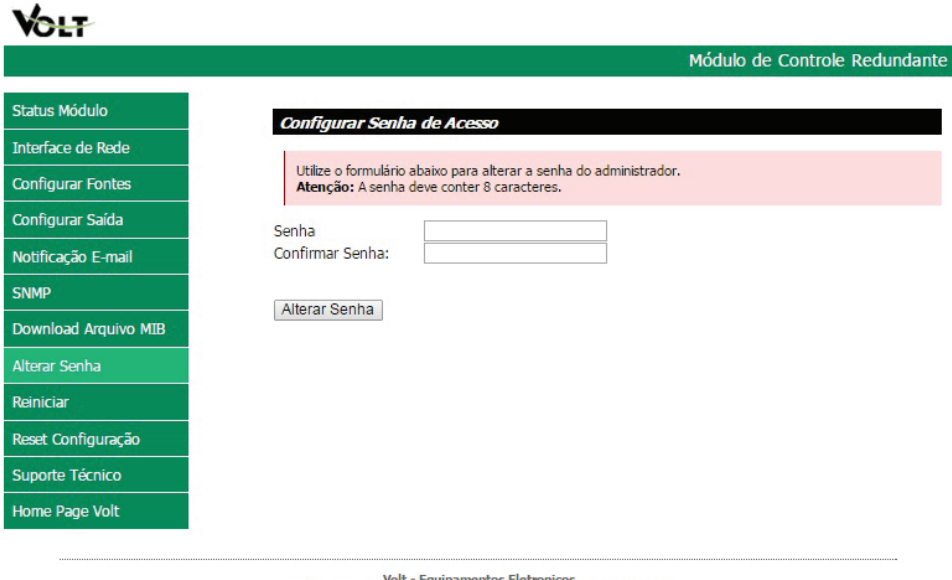

Volt - Equipamentos Eletronicos<br>Avenida Sapucaí, 111 - Bairro Boa Vista - Santa Rita do Sapucaí - MG - Brasil<br>Telefone/Fax: 55 35 3471 3042 | 3471 7366 - www.volt.ind.br Copyright @ 2015 Volt Energia Inteligente.

Download Arquivo MIB

MIB é o conjunto dos objetos gerenciados, que procura abranger todas as informações necessárias para a gerência da rede.

Ao clicar sobre este arquivo, será feito o download, este arquivo é necessário para que os softwares como: The Dude, Zabbix, Nagios, Net XMS, dentre outros possam se comunicar com o produto através do protocolo SNMP.

#### Suporte técnico

Em caso de alguma dúvida clique sobre a opção Suporte Técnico, este item irá te direcionar ao seu email, para entrar em contato com o suporte técnico da Volt, o endereço do email para envio será cadastrado automaticamente.

#### Home Page Volt

Direciona o usuário a pagina na internet da Volt.

#### Reiniciar

Em caso de travamento ou perda de conexão clique sobre a opção reiniciar, ela irá reiniciar o dispositivo.

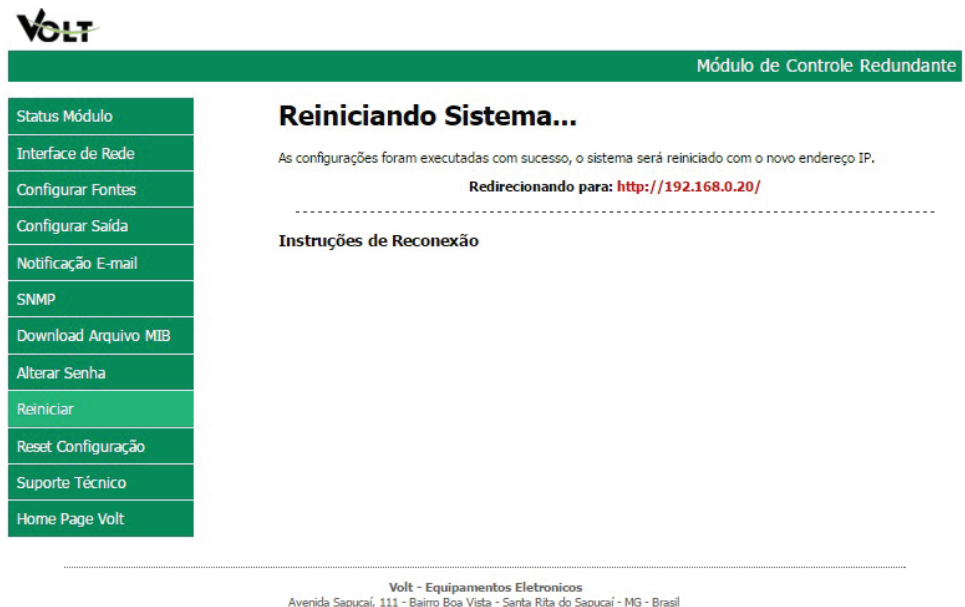

Volt - Equipamentos Eletronicos<br>Avenida Sapucaí, 111 - Baino Boa Vista - Santa Rita do Sapucaí - MG - Brasil<br>Telefone/Fax: 55 35 3471 3042 | 3471 7366 - www.volt.ind.br<br>Copyright © 2015 Volt Energia Inteligente.

Reset configuração

Reseta todas as configurações do dispositivo para o padrão de fabrica, ao clicar sobre esta opção, a imagem a seguir irá aparecer.

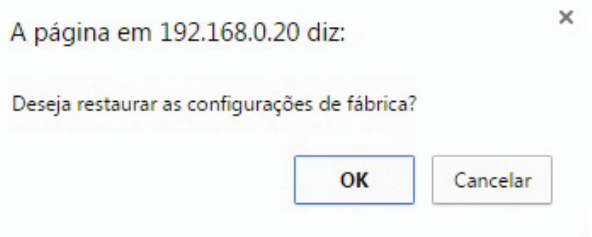

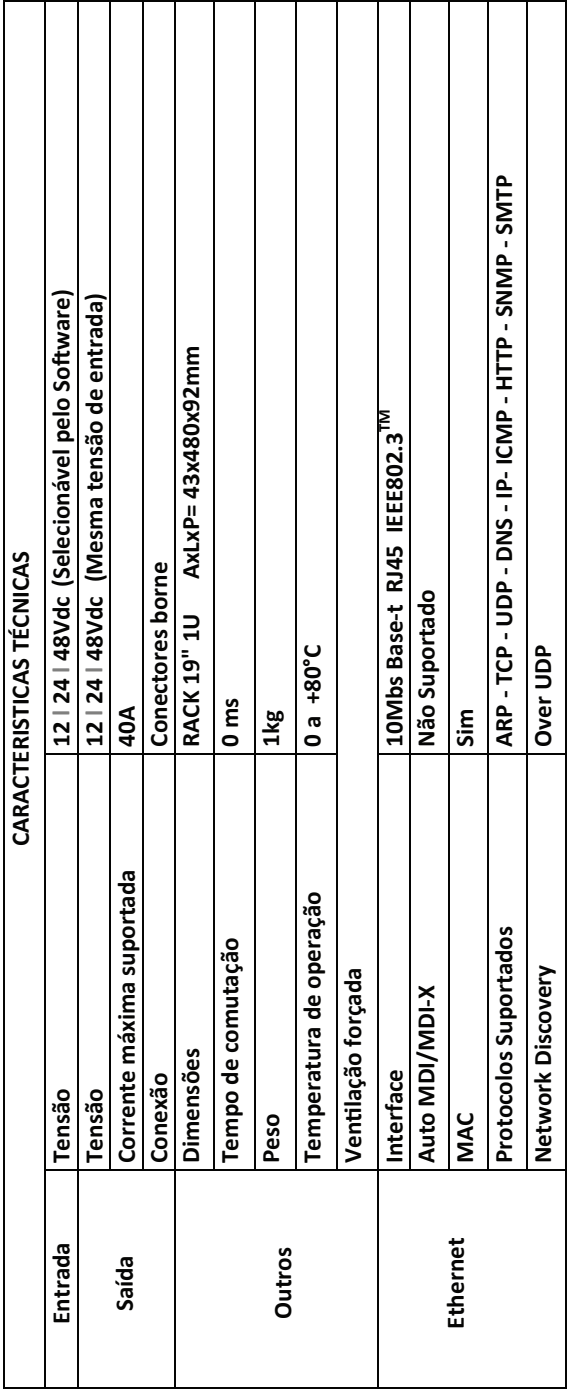

CARACTERÍSTICAS TÉCNICAS CARACTERÍSTICAS TÉCNICAS

# **TERMO DE GARANTIA**

1. Este equipamento é garantido contra defeitos de fabricação pelo prazo de 12 meses. Sendo os primeiros 3 meses de garantia legal, e os últimos 9 meses de garantia especial concedida pela Volt Equipamentos Eletrônicos Ltda.

2. O equipamento será reparado gratuitamente nos casos de defeitos de fabricação ou possíveis danos verificados, considerando seu uso correto no prazo acima estipulado.

a) Todo produto devolvido dentro do prazo de garantia seja por motivo de defeito de fabricação ou incompatibilidade, será avaliado e analisado criteriosamente por nosso departamento técnico, para verificar a existência da possibilidade de conserto.

3. Os serviços de reparo dentro da garantia não cobrem o valor do envio do equipamento à Volt, somente o retorno do equipamento ao cliente via PAC. Caso o cliente queira por Sedex, o frete fica por conta do mesmo.

4. Implicam em perda de garantia as seguintes situações:

a) O uso incorreto, contrariando as instruções contidas neste manual.

b) Violação, modificação, troca de componentes, ajustes ou conserto feito por pessoal não autorizado.

c) Problemas causados por instalações elétricas mal adequadas, flutuação excessivas de tensão, produto ligado em rede elétrica fora dos padrões especificados pelo fabricante ou sobrecarga do equipamento.

d) Danos físicos (arranhões, descaracterização, componentes queimados por descarga elétrica, trincados ou lascados) ou agentes da natureza (raio, chuva, maresia, etc.)

e) Peças que se desgastam naturalmente com o uso regular tais como: conectores, cabo de força, ou qualquer outra peça que caracterize desgaste.

f) Qualquer outro defeito que não seja classificado como defeito de fabricação.

5. A garantia só será válida mediante a apresentação de nota fiscal.

Fabricado por: VOLT Equipamentos Eletrônicos LTDA-ME. CNPJ: 11 664 103 / 0001 - 72

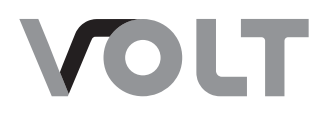

VOLT EQUIPAMENTOS ELETRÔNICOS Av. Sapucaí, 111 - Boa Vista - Santa Rita do Sapucaí/MG CEP: 37540-000 | Tel.: 3471-3042 - volt@volt.ind.br volt.ind.br